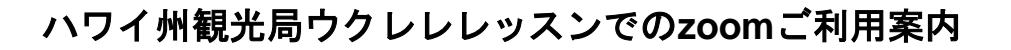

HAWAI'I TOURISM **JAPAN**<br>ハワイ州観光局

Aloha!

ウクレレレッスンを受講頂くにあたり、下記に手順のご案内を申し上げます。 弊局では、ZOOMを通してレッスンを展開致します。 こちらは、パソコンやスマートフォンを使い、セミナーやミーティングを オンラインで開催するアプリですが、アプリをダウンロードをしなくてもご利用頂けます。 詳細は下記をご確認下さい。

## ①ハワイ州観光局からのウクレレレッスンのお知らせを確認し、ウクレレレッスンへ参加する

案内メールに記載のURLをクリックし、メールアドレス、名前を入力してください。  $\overline{m}$ ) https://zoom.us/j/\*\*\*\*\* 会議ID:\*\*\*\*

## 〈アプリなしで参加する方〉 〈アプリで参加する方〉

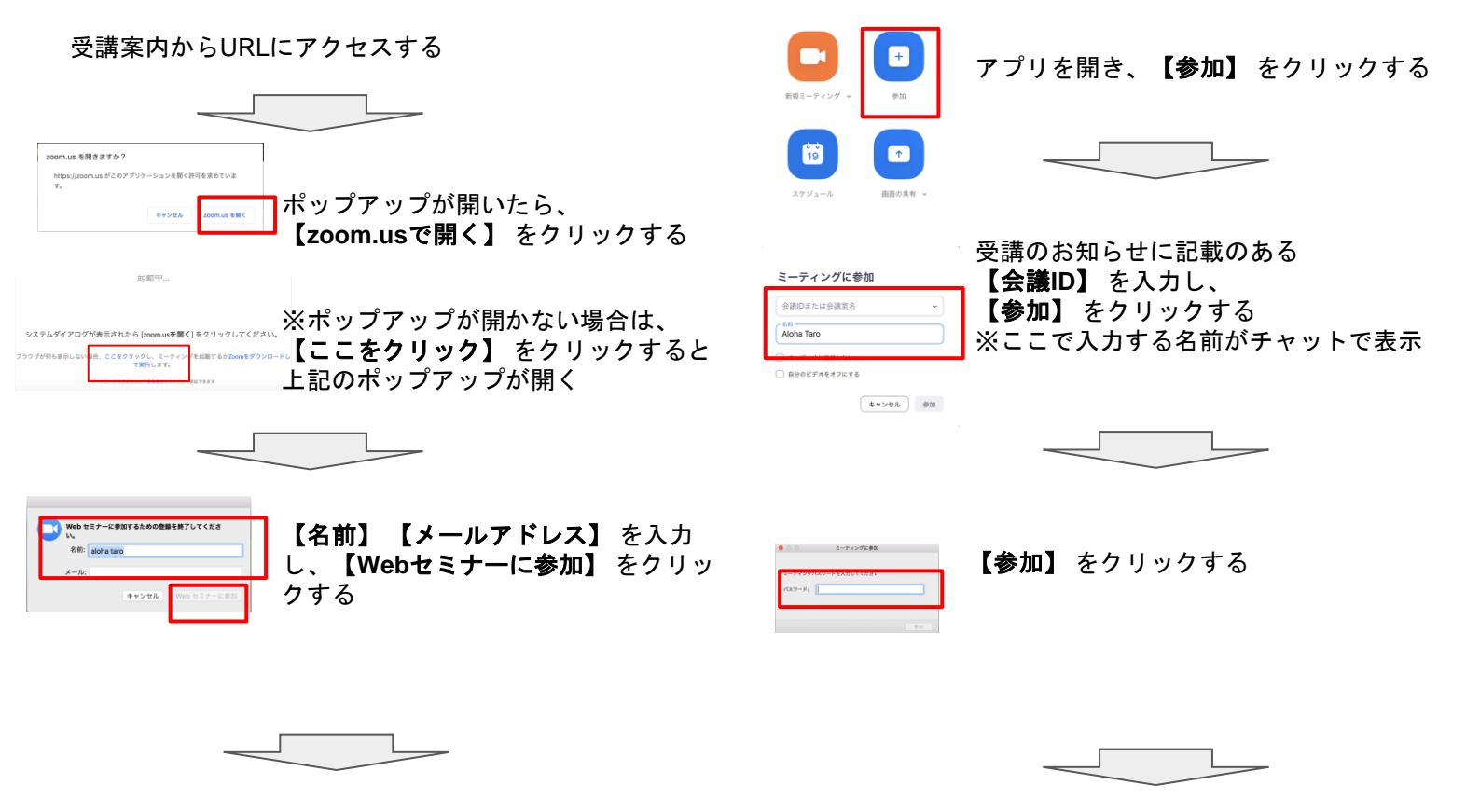

## ②レッスン開始までお待ちください。

下の画像になった場合には、まだ講師がセミナーを立ち上げ前です。この画面のままお待ちください。 講師がセミナーを開始すると自動的に右の画面に切り替わります。

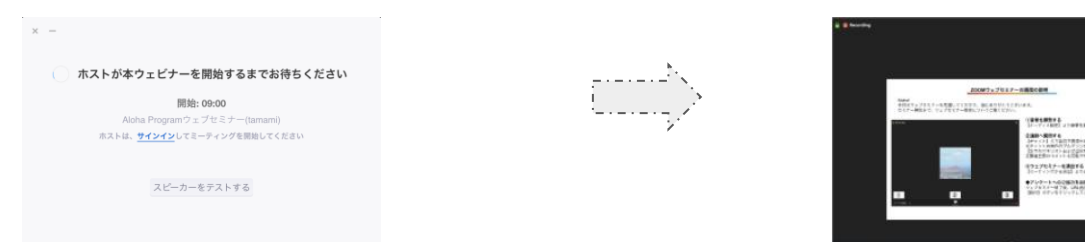